# Bootmenu (BIOS) der CyberstormPPC, Cyberstorm MK3 und BlizzardPPC

Diese Dokumentation wurde auf Basis der Dokumentation im Flash-Update vom 30.03.1999 erstellt.

Das Bootmenu der CyberstormPPC, Cyberstorm MK3 und der BlizzardPPC erreichen Sie, indem Sie beim Starten des Rechners die <ESC>-Taste drücken. Wenn Sie eine PC-Tastatur verwenden, müssen Sie eventuell die Taste mehrmals kurz hintereinander drücken.

Das Hauptmenu untergliedert sich in verschiedene Untermenus, die über die entsprechenden Druckknöpfe erreicht werden können:

### **SCSI** CDFS RAM **SYSTEM**

Zusätzlich befinden sich unten noch 3 Druckknöpfe, mit denen festgelegt wird, wie die Änderungen behandelt werden

### Save

Die Einstellungen werden ins Flahrom geschrieben, was bedeutet, daß die Einstellungen für jeden Kaltoder Warmstart verwendet werden, solange sie nicht verändert werden oder ein neue Flash Update ausgeführt wird.

Mit Hilfe des Feuerknopfs auf dem 2. Joystick-Port können die SCSI-Einheit und die Einstellungen komplett abgeschaltet werden, wenn es aus irgendwelchen Gründen zu Problemen geben sollte, ins neue Bootmenü zu kommen, nachdem spezielle Einstellungen verstellt wurden. Aus diesem Grund sollte das aktuelle PPC bzw. MK3-Update auf Diskette vorhanden sein, damit das Update wieder eingespielt werden kann, ohne daß eine Festplatte an die Cyberstorm/Blizzard angeschlossen ist.

### Use

Die Einstellungen werden für die aktuelle Sitzung beibehalten. Sie werden aber nicht gespeichert, und sind dadurch beim nächsten Reset verloren.

### **Cancel**

Die Einstellungen werden verworfen.

### **SCSI**

In diesem Unterpunkt finden Sie zunächst eine Liste der Geräte am SCSI-Bus. Bei einer BlizzardPPC sind das 8 Geräte, bei den Cyberstorm-Varianten 16 Geräte, da diese einen WideSCSI-Controller implementiert haben.

Der Controller wird als eigenes Gerät dargestellt und ist eindeutig als Controller gekennzeichnet.

Ein Klick auf die UnitID bringt sie in das Geräte bzw. Controllermenu.

### Gerätemenu

### NO LUN [1 LUN,2..8 LUNs]

LUN ist eine Abkürzung für Logical Unit Number und bezeichnet die Anzahl der Logischen Geräte in einem SCSI-Gerät (z.B. CDs im CD-Wechsler o.ä.)

Diese Option kann genutzt werden, um die Abtastung des Geräts nach mehreren LUNs abzuschalten, was den Bootvorgang erheblich beschleunigen kann.

#### **Offset**

Mit dieser Option kann der Synchron-Handshake eingestellt werden

#### Period

Mit dieser Option kann der Synchron-Takt eingestellt werden

### ASynchron/Synchron [Asynchron/Synchron]

Mit dieser Option kann der Synchron-Modus eingeschaltet werden, so daß die OFFSET und PERIOD-Optionen geändert werden können. Die Einstellung Asynchron/Synchron bedeutet, daß der Synchron-Modus aktiviert wird, wenn dies z.B. im RDB spezifiziert ist. (Der AUTO-Mode)

#### Auto Buswith [8-BIT/16-BIT]

Hier kann die Busbreite für ein Gerät eingestellt werden. Für gewöhnlich sollte es genügen, die AUTO-Einstellung zu verwenden.

#### Auto Reselection [No Reselection, Reselection]

Mit dieser Option ist das Abschalten der Reselection für Geräte möglich, die damit Probleme machen. Die AUTO-Einstellung bedeutet, daß Reselection aktiviert wird, falls die Option im RDB gesetzt ist oder das Gerät keinen RDB hat, aber ein normales Gerät wie z.B. ein CD-ROM ist. Scanner und andere geheimnisvolle Geräte verwenden Reselection im AUTO-Mode nicht.

#### Auto Mount [Mount, No Mount]

Auto Mount sucht normalerweise nur den RDB auf zugriffsfreie und optische Laufwerke. DVD-Rams verwenden den CDROM-Typ und falls der Controller nach einem RDB suchen soll, muß hier MOUNT eingestellt werden.

#### AutoRemovable [Removable, No Removable]

Nur der Vollständigkeit halber..

#### CDBoot Pri

Mit dieser Option wird die Boot-Priorität für das CD-ROM eingestellt. ACHTUNG: Überprüfen Sie die Boot-Priorität weiterer Geräte im Early-Start-Menu, das Sie erreichen, wenn Sie beim Start beide Maustasten gedrückt halten.

#### CDRom Device Name

Hier können Sie den Device-Namen angeben, mit dem das CDROM angemeldet werden soll.

#### No CDRom Mount [CDRom Mount, CDRom Boot]

Das eingebaute CD-ROM Dateisystem ist das alte Phase5 CDRive Dateisystem. Der Funktionsumfang könnte Ihren Anforderungen nicht genügen.

### Controllermenu

#### BusID

ControllerBusID … Normalerweise 7. Die BusID des Controllers. Das bedeutet nicht, daß Sie SCSI-Netze verwenden können, da diese im Allgemeinen nicht funktionieren.

#### **SCSIResetDelay**

Die Anzahl an Sekunden, die nach dem ersten SCSI-Reset bzw. SCSI-Init gewartet wird.

#### **ErrorDelay**

Die Sekundenanzahl, die nach einem Abfragefehler gewartet wird.

#### RemoveableDelay

Der Zeitintervall für Überprüfung der Wechsellaufwerke

#### ErrorDelayRetry

Anzahl der Versuche für einen Zugriff nach einem Fehler

#### **ErrorRetry**

Anzahl der Versuche für eine SCSI-Operation nach einem SCSI-Fehler

#### TimeOut

(bis jetzt nicht verwendet)

### CDFS

### No CDFS HD RDB Scan [CDFS HD RDB Scan]

Die filesystem.resource wird mit CDFS Dateisystemen aktualisiert, wenn sich diese in einem RDB einer Festplatte befinden, die vor dem CD-Laufwerk am selben Controller angeschlossen sind. Auf diese Weise können Sie theoretisch andere CD-Dateisysteme verwenden. Theoretisch deshalb, weil bei anderen Dateisystemen nicht getestet ist, ob diese so starten und Ihre Einstellungen finden.

Der CDFS-Dostype lautet #define ID\_CDFS\_DISK (0x43444653L) /\* "CDFS" \*/ Das neue SCSIConfig hat einen automatischen Dateisystem-Eintrag hierfür.

#### Cache Sets

Ein CacheSet ist die Zeile eines Blocks auf Sektor &~(CacheSetBlocks-1), der in den Cache geholt wird.

Mt dieser Option wird festgelegt, wie viele Cache Sets zugewiesen werden. Der Speicherverbrauch wird wie folgt berechnet: CacheSets \* CacheSetBlocks\*2048. Diese Option ist nur für CDFS sinnvoll.

### Cache Set Blocks

Die Anzahl der Blöcke pro Cache Set. Diese Option ist nur für CDFS sinnvoll.

### RAM

### MemorySpeed 70ns [MemorySpeed 60ns, Free Config]

MemorySpeed 70ns ist die Standard Waitstates-Einstellung

MemorySpeed 60ns bedeutet für 50MHz 060 / 66MHz PowerPC-Karten: 68k No Read Waitstates 68k No Write Waitstates PPC No Read Waitstates PPC No Write Waitstates

Mit der Einstellung Free Config können die weiteren Einstellungen verändert werden:

### 68k Read Waitstate [68k No Read Waitstate] Um die Waitstates abzuschalten, werden mindesten 70ns RAMs benötigt

## 68k Write Waitstate [68k No Write Waitstate]

Um die Waitstates abzuschalten, werden mindesten 70ns RAMs benötigt

#### 68k PreCharge

Zum Abschalten dieser Option werden mindestens 60ns RAMs benötigt, es wird aber keine Ranrantie für die Funktion mit jedem RAM-Modul übernommen. (Diese Funktion ist nur bei Boards änderbar, die diese unterstützen)

### PPC Read Waitstate

Um die Waitstates abzuschalten, werden mindesten 60ns RAMs benötigt

### PPC Write Waitstate

Um die Waitstates abzuschalten, werden mindesten 60ns RAMs benötigt

### PPC PreCharge

Zum Abschalten dieser Option werden mindestens 60ns RAMs benötigt, es wird aber keine Ranrantie für die Funktion mit jedem RAM-Modul übernommen. (Diese Funktion ist nur bei Boards änderbar, die diese unterstützen)

### **SYSTEM**

### No MapRom [MapRom]

Diese Option legt fest, ob das aktuelle Kickstart-ROM ins Fast-RAM gemappt wird. Dadurch werden Zugriffe auf ROM-Interne Funktionen erheblich beschleunigt.

Die mit (\*) gekennzeichneten Optionen sind nur änderbar, wenn die MapRom-Funktion aktiv ist.

### No MacPatch [MacPatch]\*

Das ChipRAM des gemappten Kickstarts beginnt bei 0x4000, um die Hacks von Shapeshifter bzw. Fusion zu vermeiden. Die Funktion ist nur mit Kickstart 40.68 getestet

### No SCSIPath [SCSIPatch]\*

Das scsi.device des gemappten Kickstarts wird abgeschaltet. Das bedeutet für den A4000, daß die IDE-Schnittstelle abgeschaltet ist, beim A3000 ist es die SCSI-Schnittstelle.

### No NCR SCSIPatch [NCR SCSIPatch] \*

Das NCR scsi.device des gemappten Kickstarts wird abgeschaltet. Diese Funktion ist nur auf dem A4000T wirksam und bedeutet, daß die onBoard-SCSI-Schnittstelle abgeschaltet wird.

### No Checksum Patch [Checksum Patch] \*

Die Prüfsummen-Prüfung des gemappten Kickstarts wird abgeschaltet. Dadurch könnte der Bootvorgang beschleunigt werden.

### No 31KHz Screen [31KHz Screen]

Hier gibt es zwei Möglichkeiten

1.) Keine CybervisionPPC-Karte eingebaut

Für das Early-Start-Menu und das initialen Shell-Fenster wird der 31KHz 640x480 VGA Bootmonitor verwendet. Sobald IPrefs gestartet wird, wird der Patch abgeschaltet. ACHTUNG!

Die Hardware wird in den "Best-Mode" geschaltet, was bedeutet, daß in den AGA-Mode gestartet wird, wenn ein Boot31KHz-Bildschirm geöffnet wird. Normalerweise passiert dies erst durch SetPatch und kann deshalb Konsequenzen für alte Demos oder Spiele haben.

2.) CybervisionPPC-Karte ist eingebaut

Es wird ein 640x400 NTSC Interalace Bildschirm geöffnet, der auch auf die CybervisionPPC 31KHz Bildschirm für das Early-Start-Menu und das initiale Shell-Fenster übertragen wird. Der 31KHz BootVGA-Bildschirm wird in diesem Fall nicht initialisiert.

### Superscalar No [Superscalar Yes]

Der Superscalar-Modus wird aktiviert, um den Startvorgang zu beschleunigen. Dieser Modus wird später durch die 68060.library ohnehin aktiviert.

### BranchCode No [BranchCode Yes]

Der BranchCode-Modus wird aktiviert, um den Startvorgang zu beschleunigen. Dieser Modus wird später durch die 68060.library ohnehin aktiviert.

### WriteBuffer No [WriteBuffer Yes]

Der WriteBuffer-Modus wird aktiviert, um den Startvorgang zu beschleunigen. Dieser Modus wird später durch die 68060.library ohnehin aktiviert.

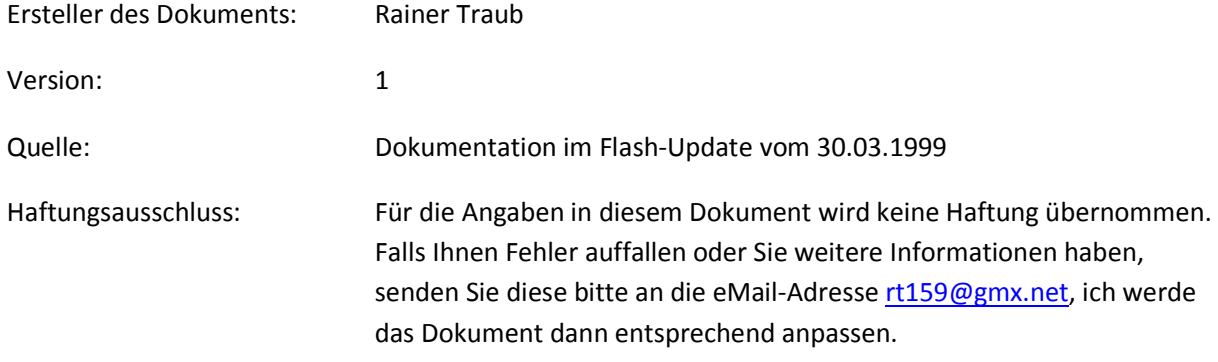